## DAWAN Plan de la formation [www.dawan.fr](https://www.dawan.fr)

# Formation Canva : Initiation + Approfondissement

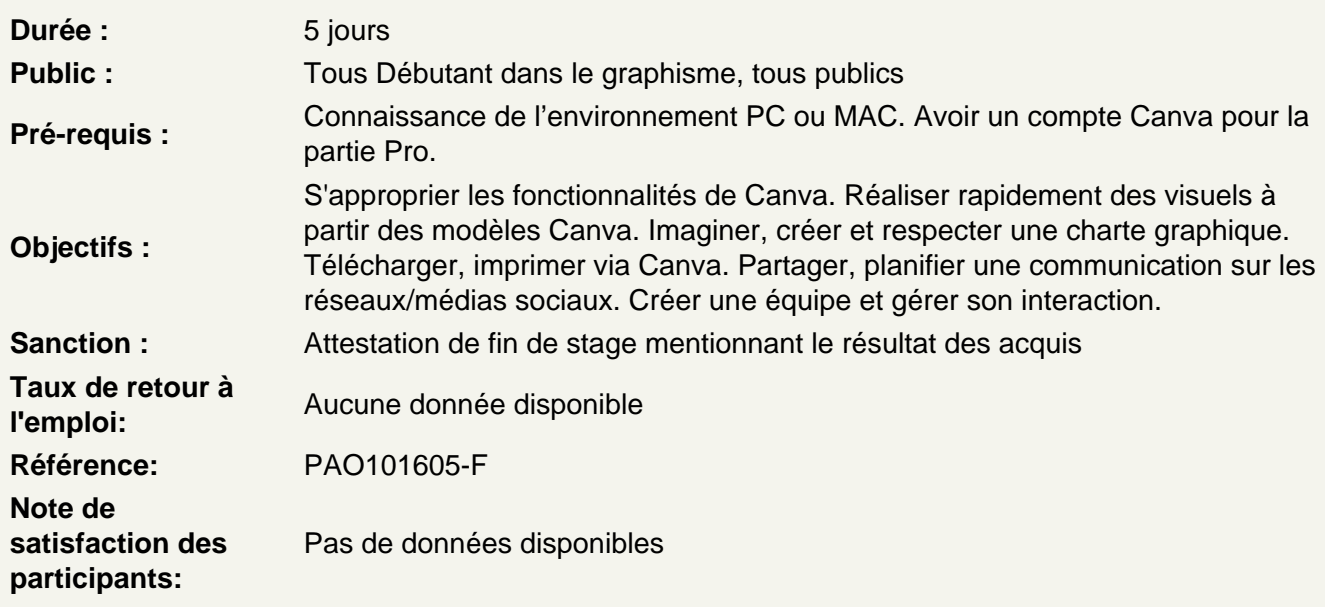

### Introduction

A propos de Canva, historique, utilisation, fonctionnalités.

Apprendre les fondamentaux du graphisme

Les couleurs complémentaires Les règles de typographie La gestion des droits à l'image

#### Débuter sur Canva

Créer son compte et se connecter. Paramétrer son compte. S'approprier l'interface de CANVA. Naviguer et comprendre la catégorisation des modèles.

Trouver et s'approprier le bon modèle

Définir les objectifs de communication Déterminer les supports à utiliser par rapport au canal de communication. Elaborer une recherche sémantique pour définir l'univers graphique à utiliser.

Réaliser une recherche de modèle efficace Rechercher un modèle par catégorie. Rechercher un modèle par mot-clé.

Sélectionner la mise en page graphique adaptée à notre besoin. **Quizz : QCM de 20 questions.**

#### **Expérimenter Les outils fondamentaux**

Renseigner mes éléments dans un modèle Modifier le contenu des titres / sous-titres / contenus éditoriaux Mettre à jour les visuels du modèle Modifier les couleurs Réglez la disposition au moyen de la barre d'outils **Atelier : Réaliser un flyer à l'aide d'un modèle prédéfini (contenu fourni).**

#### **S'approprier les éléments de création**

Lignes et formes : Insérer, modifier et positionner. Graphiques : Rechercher, insérer et positionner. Photos : Rechercher, insérer, modifier, ajuster et positionner. Vidéos : Couper, rogner et positionner une vidéo. Audio : Ajouter et ajuster le volume audio. Graphiques : Choisir le graphique adapté, le renseigner et personnaliser le graphique. Tableaux : Insérer, modifier et positionner un tableau. Cadres : Ajouter un cadre et y intégrer un élément. Grilles : Ajouter une grille et y intégrer des éléments.

#### **Elaborer avec Graph Maker**

Bien choisir son type de graphique Montrer les similitudes ou les différences Afficher les changements ou les progrès sur une période de temps Montrer les différentes parties par pourcentage Gérer les relations pour mettre en avant une situation Organiser de la gestion de projet Montrer des similitudes ou différences entre plusieurs catégories **Atelier : Réaliser une présentation en utilisant au minimum un élément de chaque.**

#### **Concevoir avec les applications Canva**

Créer des designs pour vos médias favoris Peaufiner des images avec des outils prédéfinis Dynamiser le flux de travail

#### **Enregistrer un design**

Télécharger le design Choisir l'extension adéquate au canal de communication. Régler les options d'enregistrement.

#### **Partager sur les réseaux sociaux**

Paramétrer et coordonner ses comptes de réseaux sociaux. Apprendre à poster un article efficacement selon le réseau social correspondant. Planifier une publication.

#### **Imprimer son design via Canva**

Paramétrer les options d'impression. Utiliser les partages de lien Paramétrer les liens de présentation (lien du modèle, lecture seule). **Atelier : Réaliser une vidéo réelle Instagram et la planifier.**

#### **Réaliser une charte graphique avec Canva Pro :**

Définir une plateforme de marque. Définir la palette de couleurs et les polices de caractère. Créer une planche d'ambiance et définir le ton de votre communication.

#### **Utiliser Canva Pro pour la gestion de vos projet :**

Créer une équipe Communiquer avec votre équipe Utiliser les commentaires sur les designs. Rédigez des avis. Partager des designs avec son équipe. Mettre à disposition votre charte graphique. **Atelier : Organiser et réaliser la communication d'un évènement à l'aide d'une charte graphique.**